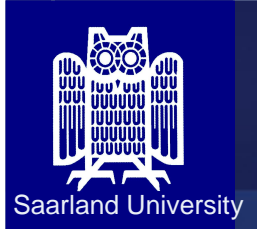

# Anmeldung zu Prüfungen und Praktika

# Erfolgt über HISPOS:

### https://www.lsf.uni-saarland.de/

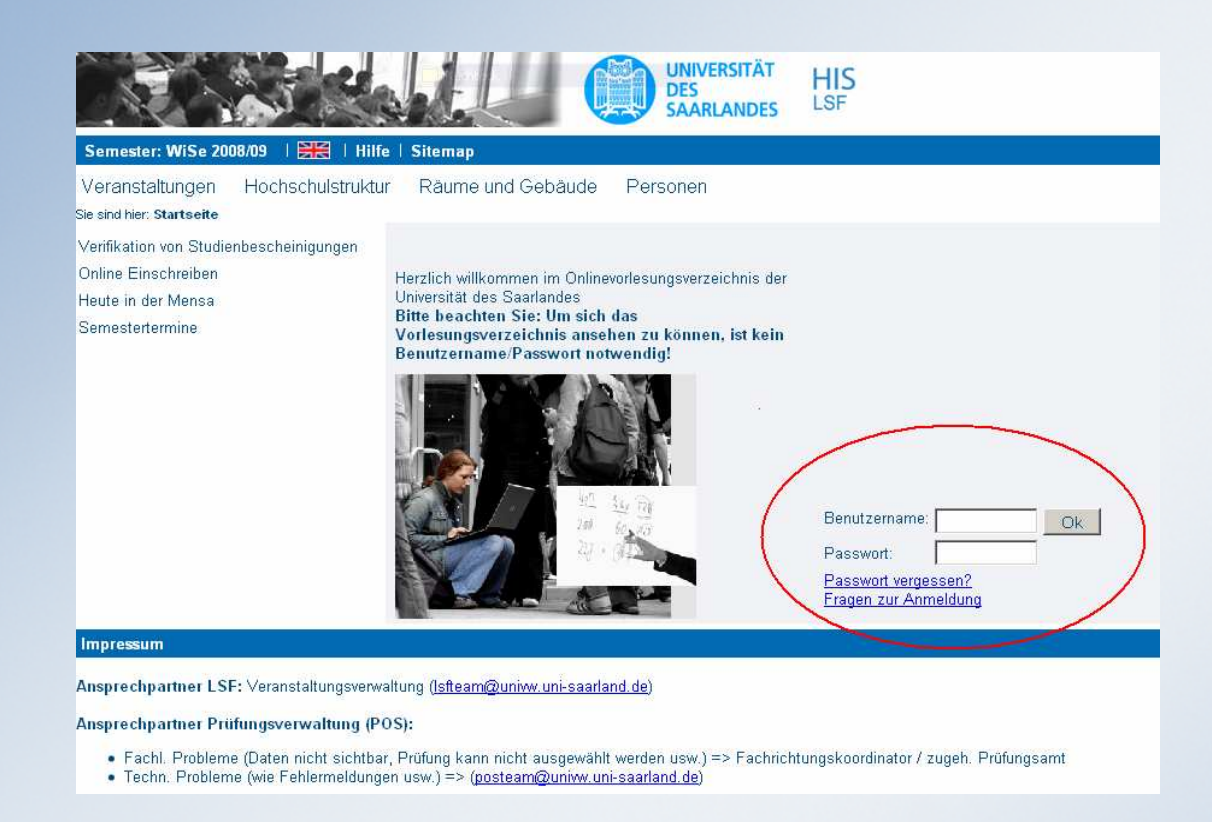

**Anmeldung durch Benutzername und Passwort (Kennung vom RZ)** Kennungen des RZ können mit Hilfe der UdS-Card an den SB-Stationen ausgedruckt werden (Mensa und Kartenbüro)

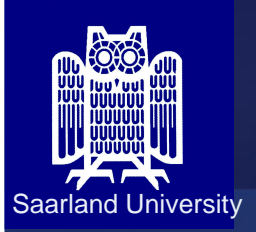

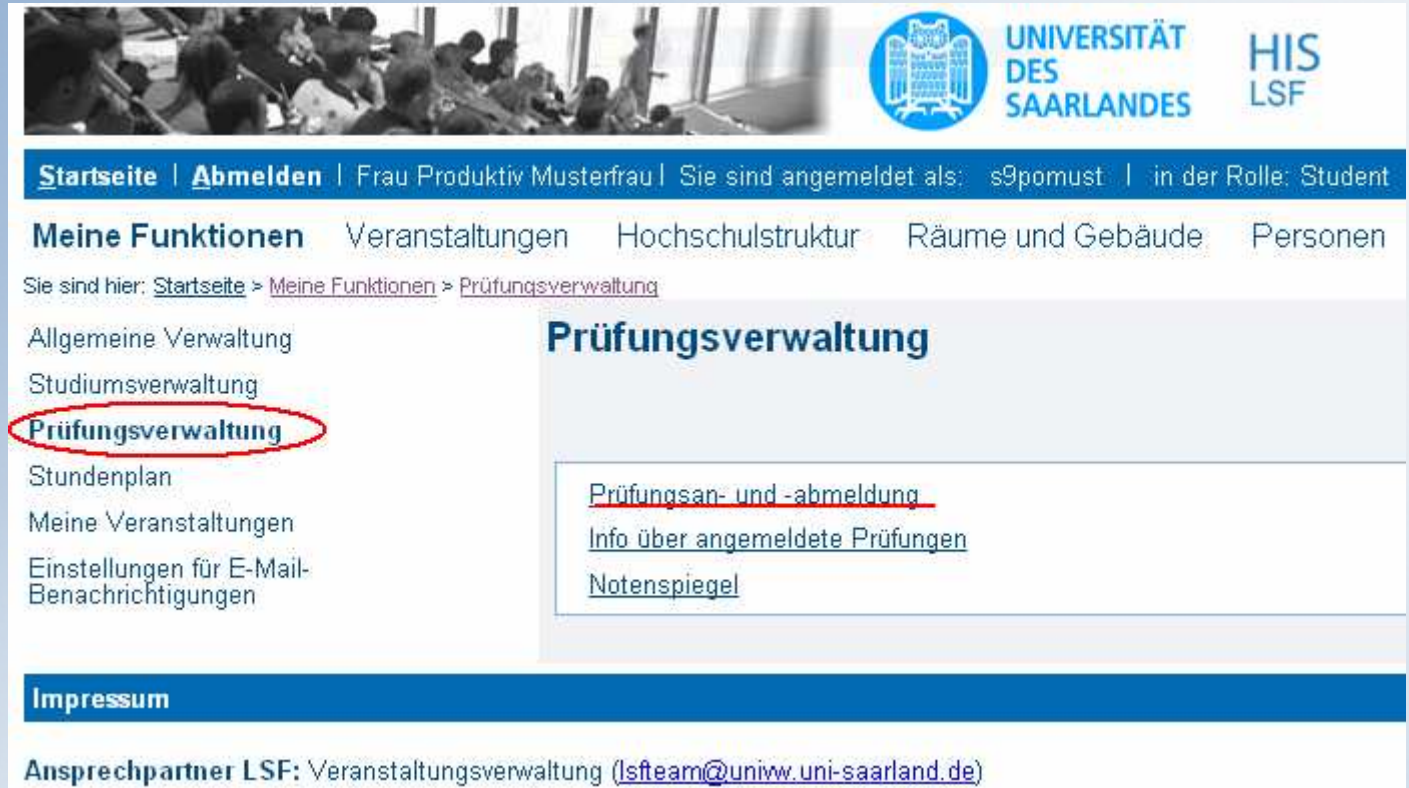

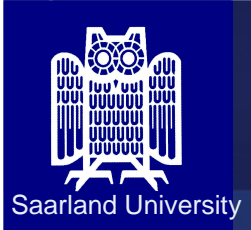

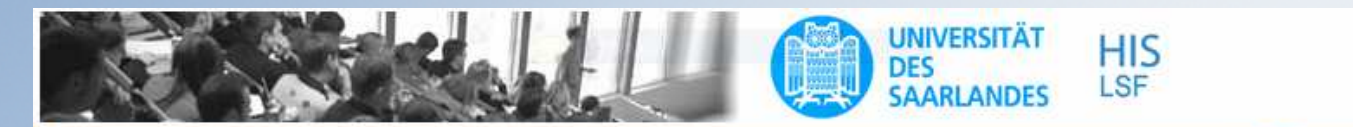

Startseite | Abmelden | Frau Produktiv Musterfrau | Sie sind angemeldet als: s9pomust | in der Rolle: Student | ETE | Hilfe | Sitemap

**Meine Funktionen** Veranstaltungen Hochschulstruktur Räume und Gebäude Personen

Sie sind hier: Startseite > Meine Funktionen > Prüfungsverwaltung > Prüfungsan- und -abmeldung

Allgemeine Verwaltung Studiumsverwaltung Prüfungsverwaltung Stundenplan Meine Veranstaltungen Einstellungen für E-Mail-<br>Benachrichtigungen < Navigation ausblenden

#### Prüfungsan- und -abmeldung

Wichtige Informationen zur Anmeldung. Bitte sorgfältig lesen!

Die An- und Abmeldungen durch Nutzung der Selbstbedienungsfunktionen erfolgt zunächst unter Vorbehalt.

An- und Abmeldungen werden erst mit Aushang der Zulassungslisten verbindlich. Die Listen werden nach Ende des Anmeldezeitraums ausgehängt.

Sie sind verpflichtet, die ordnungsgemäße Erfassung Ihrer An- oder Abmeldung rechtzeitig durch Einsichtnahme in die Zulassungslisten zu kontrollieren. Setzen Sie sich bei Unstimmigkeiten bitte sofort mit dem Prüfungsamt/Studiendekanat in Verbindung.

Wichtig: Erst wenn Sie diesen Hinweis durch Anklicken des unten stehenden Feldes akzeptiert haben, können Sie mit Ihren gewünschten Aktionen fortfahren. Klicken Sie dazu mit der linken Maustaste auf den "Weiter"-Button und wählen anschließend die entsprechende Karteikarte aus.

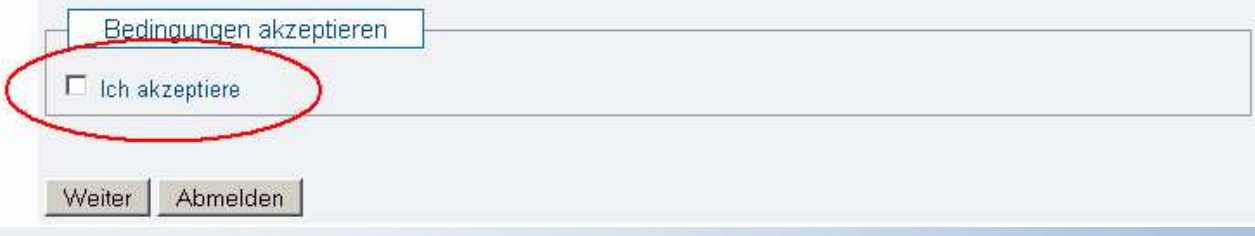

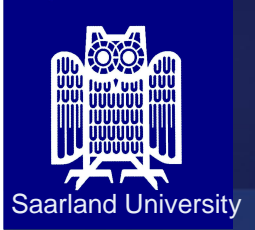

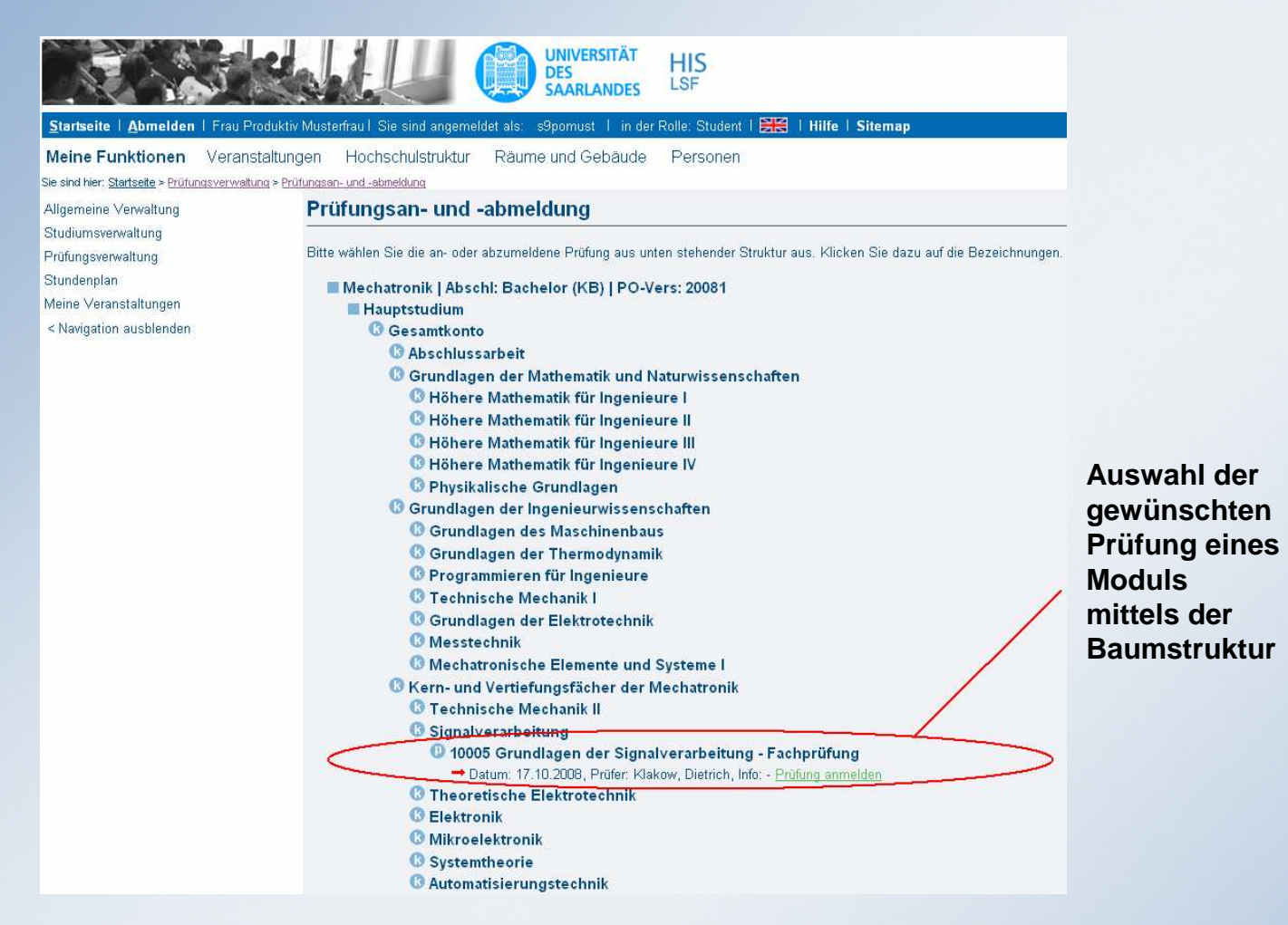

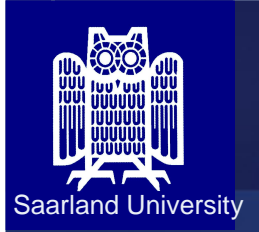

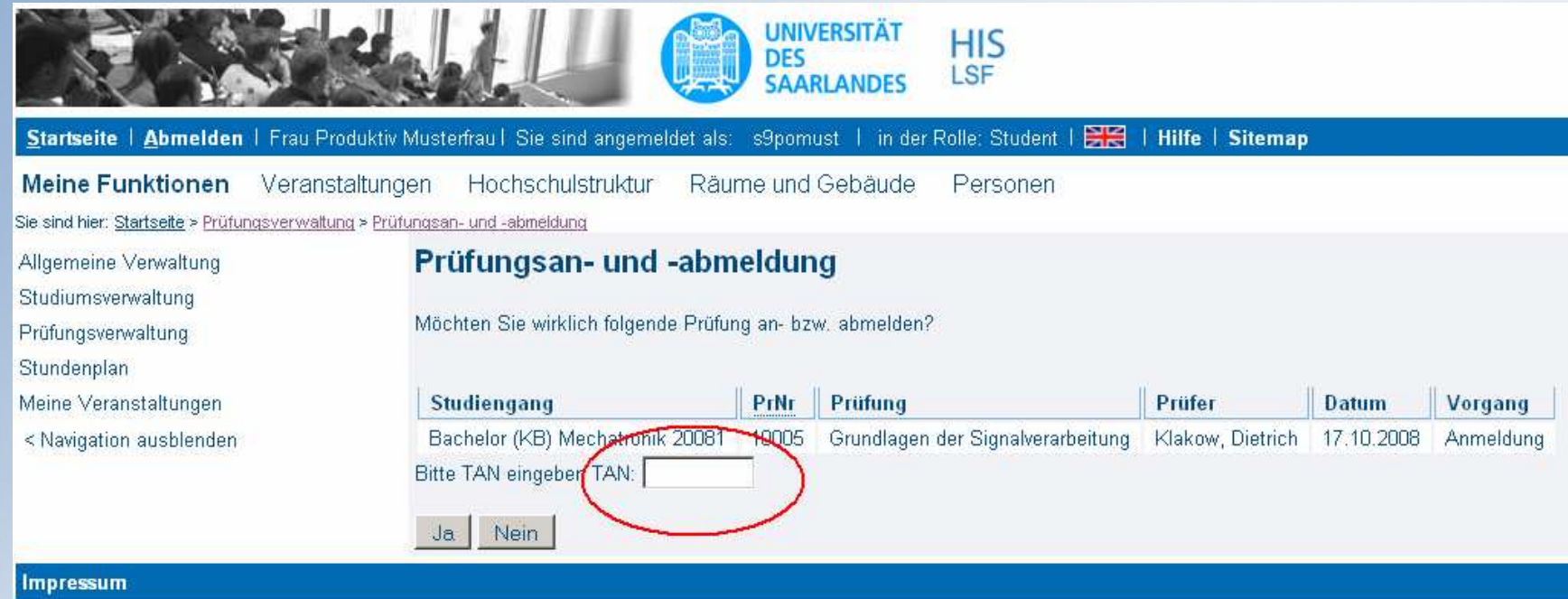

### **Prüfungsanmeldung durch Eingabe einer TAN-Nummer aus der TAN-Liste**

TAN-Initialliste kann der Studierende sich an den SB-Terminals (Mensa, Kartenbüro) erstellen.

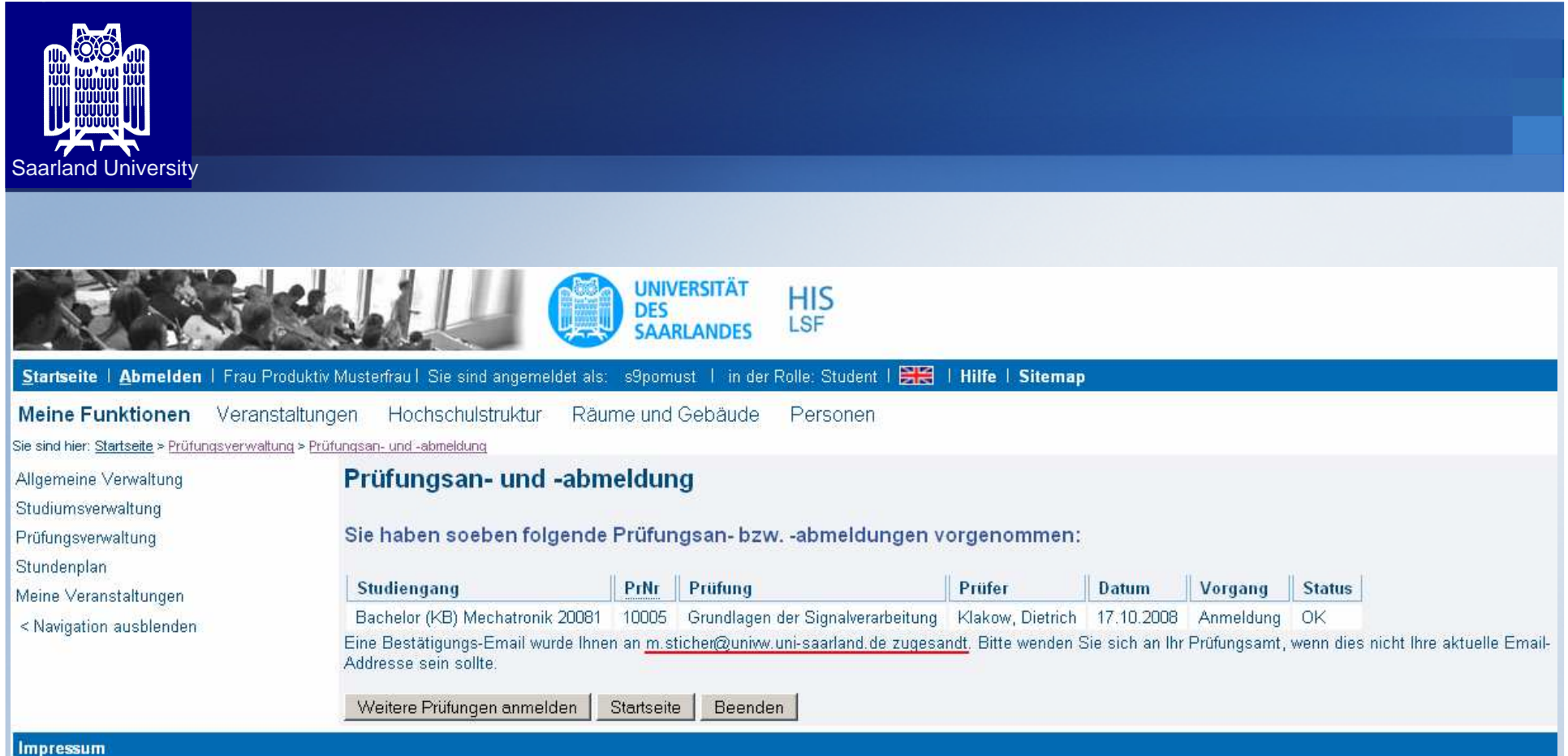

Die Abmeldung von einer Prüfung erfolgt auf gleicher Art und Weise nur, dass Sie dann eine Stornierung vornehmen

**→ wichtig:** wenn Sie zu einer Prüfung angemeldet sind, und nicht<br>erscheinen, wird die Prüfung als nicht bestanden gewertet erscheinen, wird die Prüfung als nicht bestanden gewertet

→ Rechtzeitig abmelden bzw. im Krankheitsfall ein ärztliches Attest<br>im Prüfungssekretariat abgeben im Prüfungssekretariat abgeben